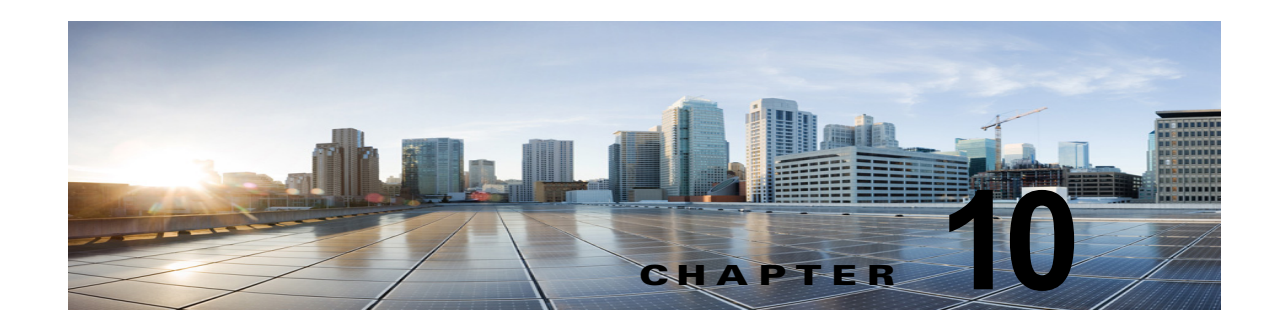

## 複数の連動用の新しいユーザ テンプレートの 追加

最初の電話システム連動を作成すると、その電話システムが、デフォルトのユーザ テンプレートで自 動的に選択されます。この電話システム連動を作成したあとで追加したユーザは、デフォルトでこの電 話システムに割り当てられます。

ただし、追加の電話システム連動を作成するたびに、ユーザを新しい電話システムに割り当てる適切な ユーザ テンプレートを新たに追加する必要があります。新しい電話システムに割り当てる新しいユー ザを追加する前に、新しいテンプレートを追加する必要があります。

新しいユーザ テンプレートの追加、または新しいユーザを追加する場合のユーザ テンプレートの選択 の詳細については、『『*Cisco Unity Connection* でのユーザによる移動、追加、および変更に関するガイ ド』 *Release 10.x*』の「Adding, Modifying, or Deleting a User Template in Cisco Unity Connection 10.x」および「Preparing to Add User Accounts in Cisco Unity Connection 10.x」の章を参照してくだ さい。このガイドは[、](http://www.cisco.com/en/US/docs/voice_ip_comm/connection/10x/user_mac/guide/10xcucmacx.html)

[http://www.cisco.com/en/US/docs/voice\\_ip\\_comm/connection/10x/user\\_mac/guide/10xcucmacx.html](http://www.cisco.com/en/US/docs/voice_ip_comm/connection/10x/user_mac/guide/10xcucmacx.html) から入手可能です。

 $\overline{\phantom{a}}$ 

 $\mathsf I$ 

 $\blacksquare$